## **Skalierung der Größe oder Farbe in einem Minitab-Diagramm**

In diesem Beispiel erstellen wir ein Einzelwertdiagramm und skalieren nach Farbe. Die Skalierung nach Größe funktionniert analog. Die zu verwendende Farbe haben wir in eine Spalte gespeichert.

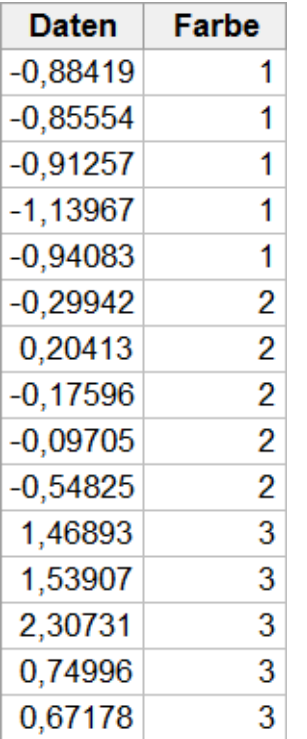

Wenn man ein Diagramm der Spalte Daten erstellt hat, kann man zunächst die Punkte nachträglich bearbeiten.

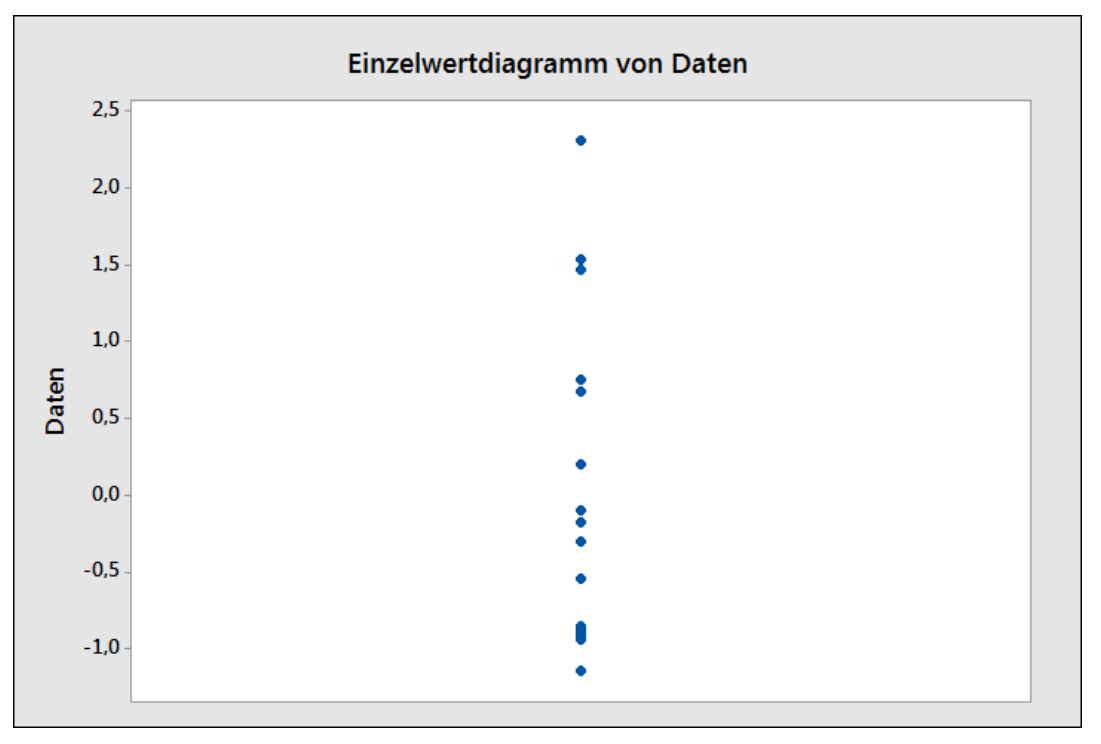

Das Dialogfeld **Symbole für Einzelwerte berechnen** öffnet sich, wenn man

doppelt auf die Punkte klickt. Hier könnte man die Farbe einmalig verändern.

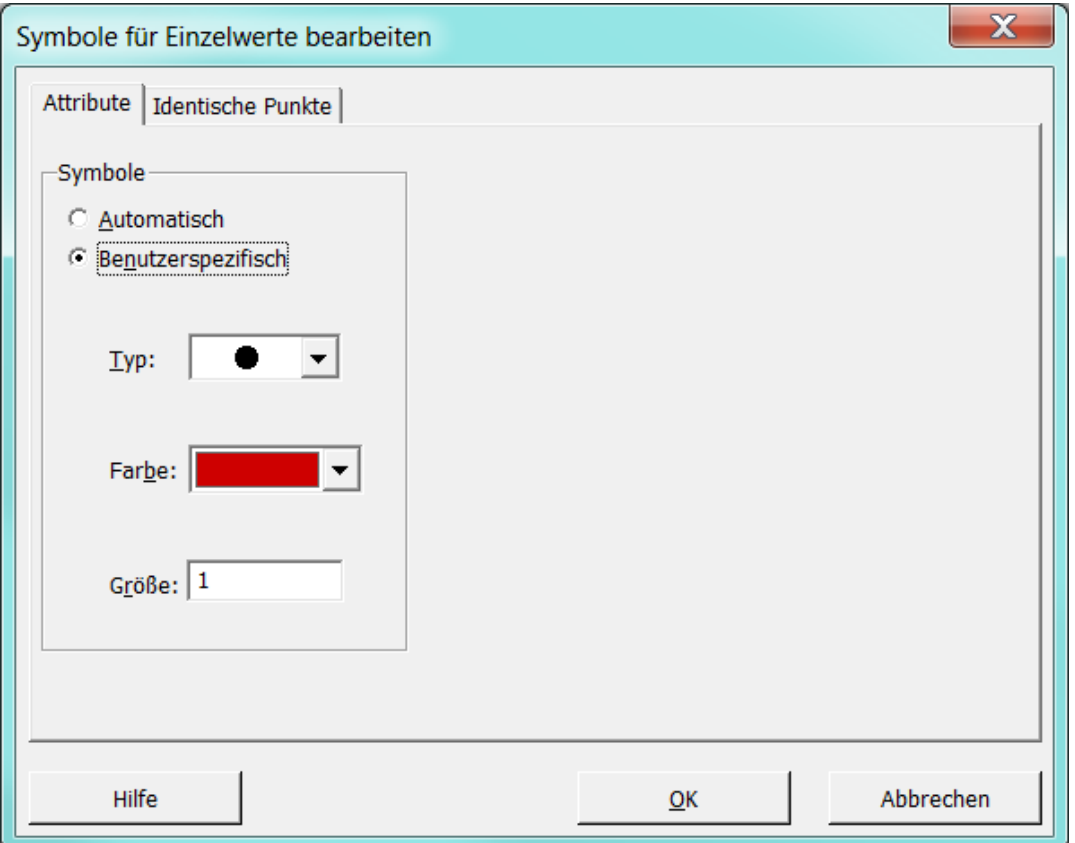

Im Hintergrund läuft eine Befehlssequenz ab, die man bearbeiten und in welche man die Spalte **'Farbe'** einbinden kann. Im Hauptmenü kann man diese Befehlssprache zunächst in den Zwischenspeicher kopieren.

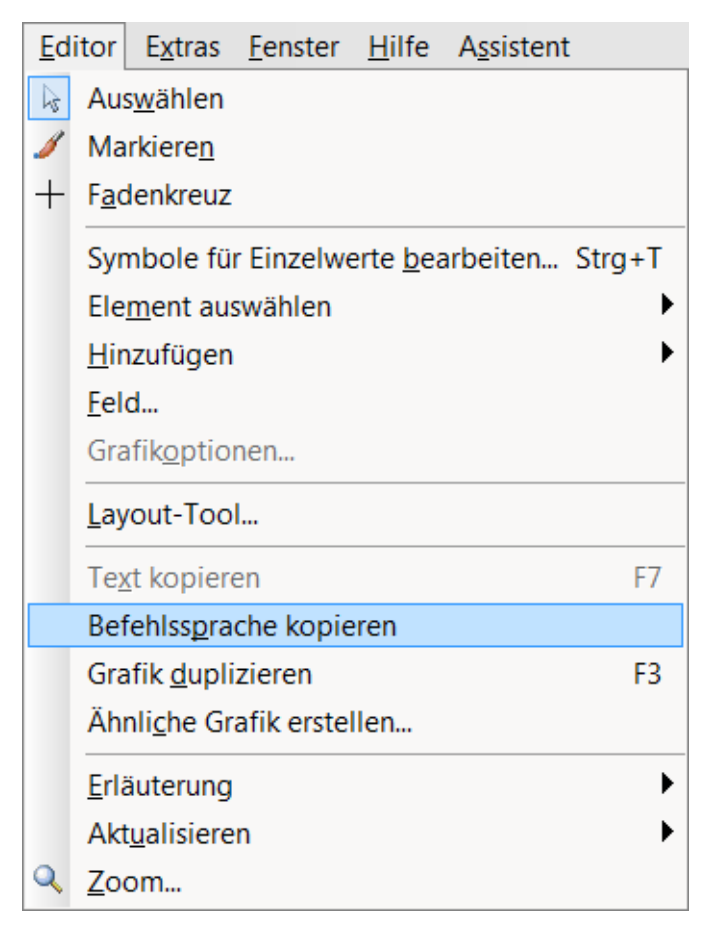

Durch die Tastenkombination

## **Strg+L**

kann man jetzt den Befehlszeilen-Editor öffnen und die Befehlszeilen

## **IndPlot Daten;**

 **SOffset; Individual; Type 6; Color 2; Size 1; Title; SubTitle; StDist; Footnote; FPanel; NoDTitle; NoIntFootnote.** einfügen.

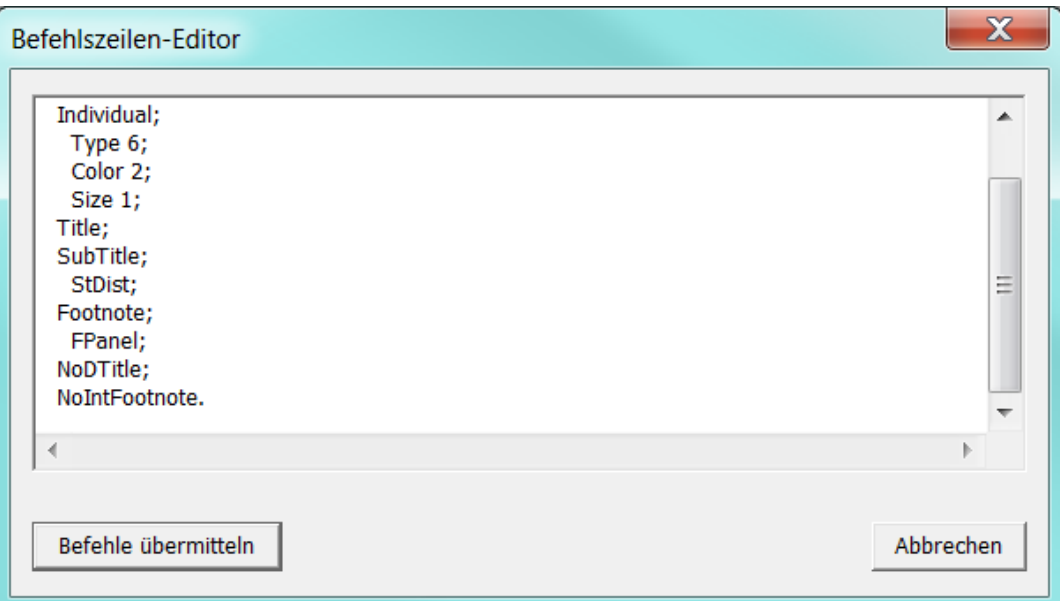

Jetzt kann der Unterbefehl

 **Color 2;**

in

 **Color 'Farbe'**

 geändert werden, das heißt Color wirden jetzt durch die Spalte 'Farbe' bestimmt.

**IndPlot Daten; SOffset; Individual; Type 6; Color 'Farbe'; Size 1; Title; SubTitle; StDist; Footnote; FPanel; NoDTitle; NoIntFootnote.** Durch den Button  **Befehle übermitteln** 

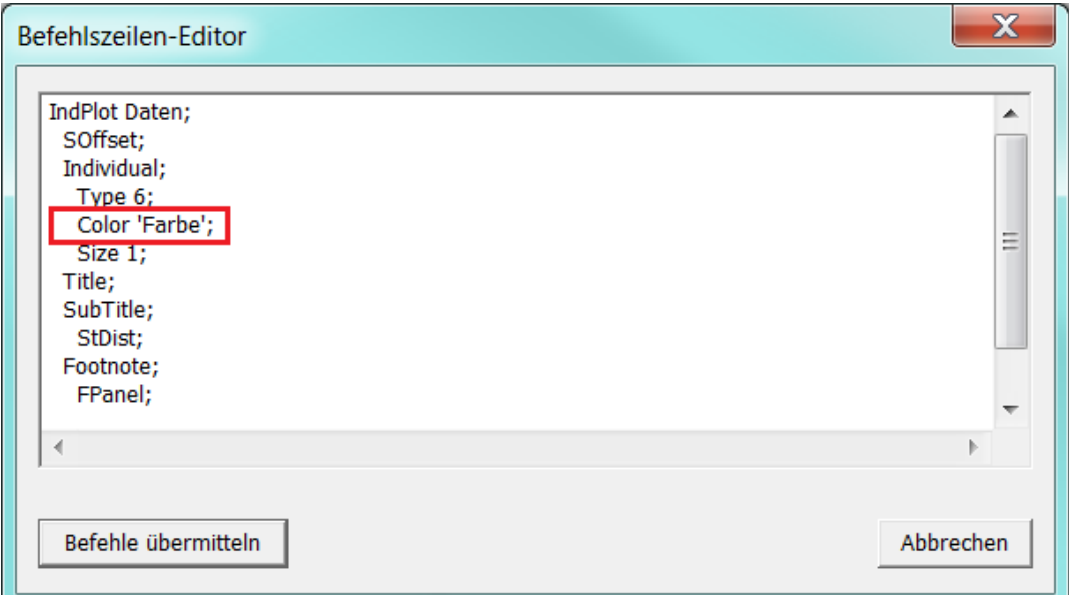

wird ein neues Einzelwertdiagramm mit der neuen Skalierung erstellt.

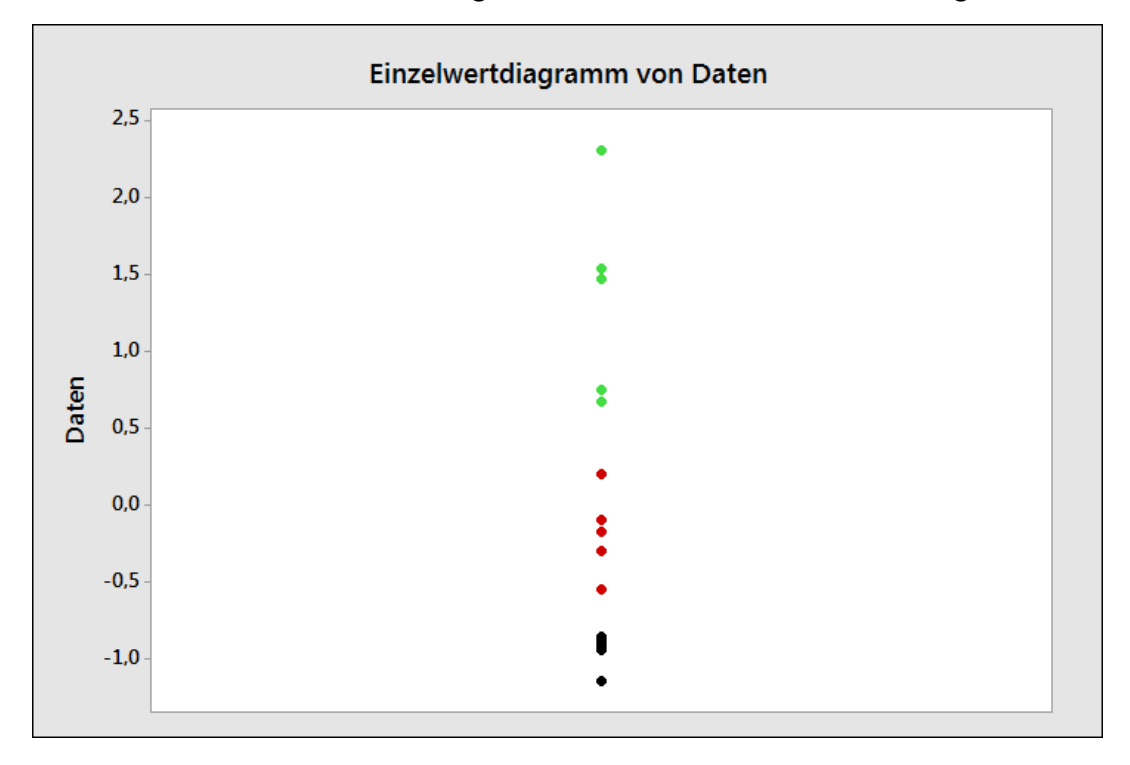